# Телеприставка Imaqliq Q-Box Ultra **ИНСТРУКЦИЯ**

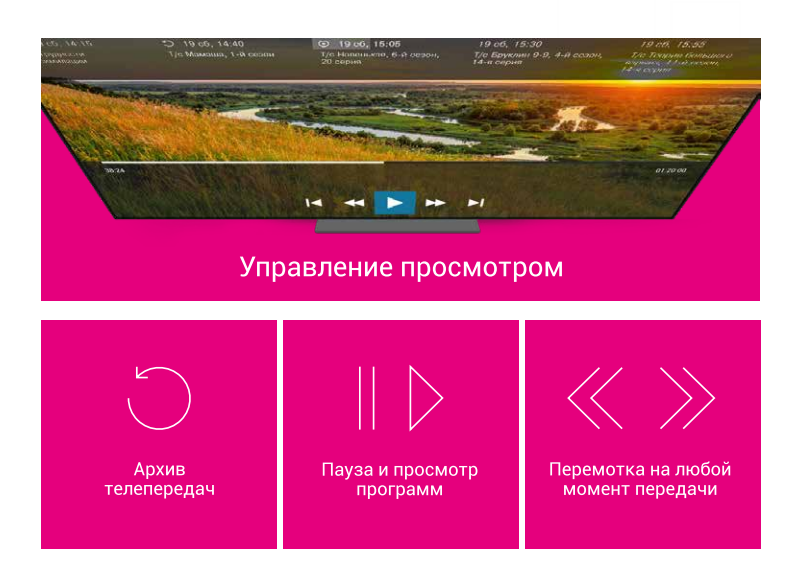

### Разъемы телеприставки и подключение

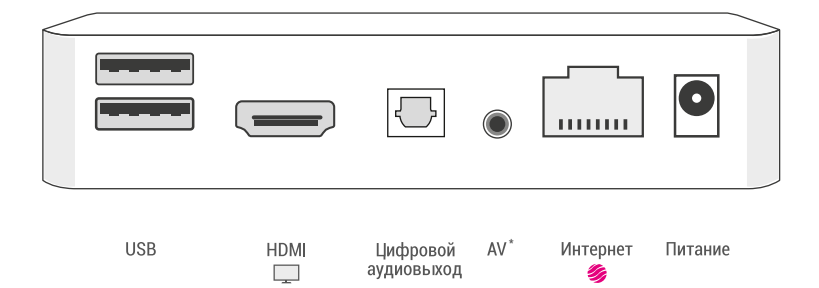

## Порядок подключения к сети

- 1. Подключите телеприставку сетевым проводом к маршрутизатору или напрямую к сети передачи данных провайдера.
- 2. Соедините приставку и телевизор HDMI-кабелем.<sup>\*\*</sup>
- 3. Подключите к приставке блок питания, вставьте его в розетку.

"Не используется

``Предварительно убедитесь, что на телевизоре выбран верный способ<br>подключения телеприставки (HDMI1, HDMI2 или иной разъем, в который вы вставили провод).

## Назначение **ОСНОВНЫХ КНОПОК** пульта

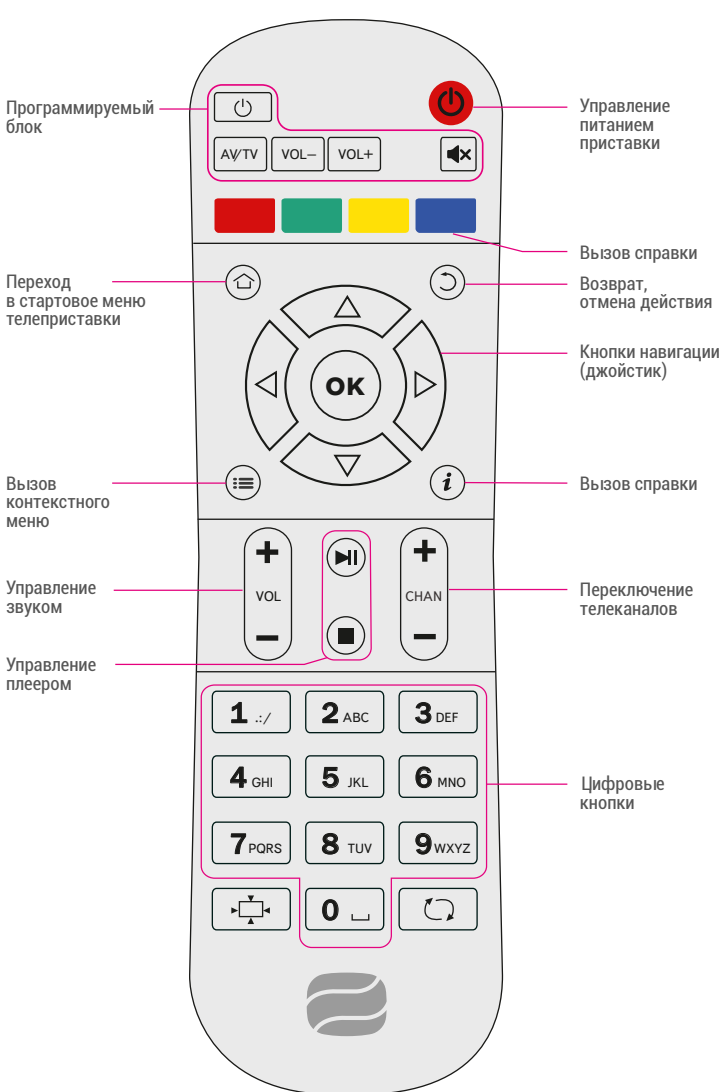

### Программирование кнопок пульта

Вы можете перепрограммировать кнопки для управления телевизором. Для этого выполните следующие действия:

- 1. Нажмите и удерживайте левую кнопку «Вкл./Выкл.» около 10 секунд. Когда красная подсветка перестанет мигать и начнет гореть постоянно, пульт будет готов к «обучению».
- 2. Нажмите кнопку, которую вы хотите «обучить» красная подсветка начнет мигать.
- 3. Расположите излучатели пультов телеприставки и телевизора друг напротив друга и нажмите на пульте телевизора ту кнопку, функцию которой вы хотите продублировать на кнопку пульта телеприставки. Удерживайте 2 секунды.
- 4. После трёх быстрых миганий, когда красная подсветка левой кнопки «Вкл./Выкл.» на пульте телеприставки начнет светиться непрерывно, вы можете перейти к «обучению» следующей кнопки.
- 5. Повторите вышеописанную процедуру для всех кнопок, которые вы хотите запрограммировать.
- 6. Нажмите правую кнопку «Вкл./Выкл.» для сохранения данных «обучения», красная подсветка должна погаснуть. Настройка завершена.